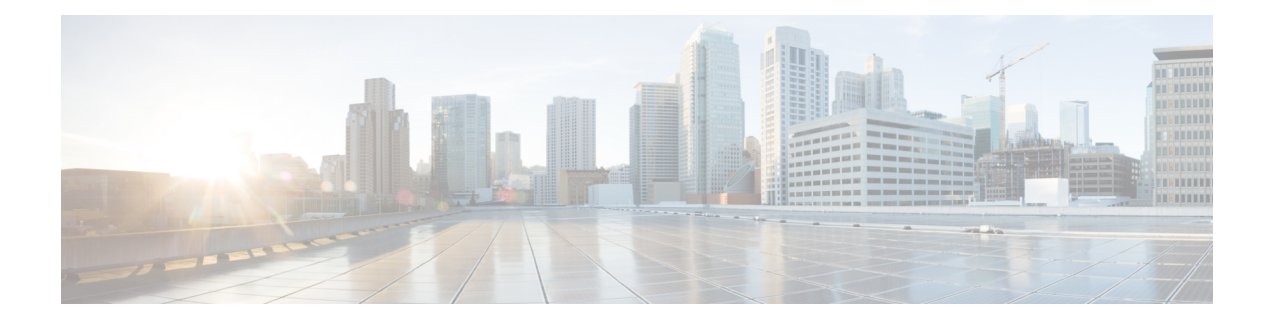

# **Configuring the vCPU Distribution**

This chapter specifies the allocation and distribution of the vCPUs in the following planes: Control Plane (CP), Data Plane (DP), and Service Plane (SP) by using templates. Note that the Service Plane includes containers running SNORT.

Use one of the following templates for vCPU distribution:

- vCPU [Distribution:](#page-0-0) Control Plane Extra heavy, on page 1
- vCPU [Distribution:](#page-1-0) Control Plane heavy, on page 2
- vCPU [Distribution:](#page-1-1) Data Plane heavy, on page 2
- vCPU [Distribution:](#page-2-0) Data Plane normal, on page 3
- vCPU [Distribution:](#page-2-1) Service Plane heavy, on page 3
- vCPU [Distribution:](#page-2-2) Service Plane medium, on page 3
- [Configuring](#page-3-0) the vCPU Distribution across the Data, Control, and Service Planes, on page 4
- [Determining](#page-3-1) the Active vCPU Distribution Template, on page 4

# <span id="page-0-0"></span>**vCPU Distribution: Control Plane Extra heavy**

The following table shows the vCPU distribution for the Control Plane Extra heavy template.

**Table 1: Control Plane Extra heavy - vCPU Distribution**

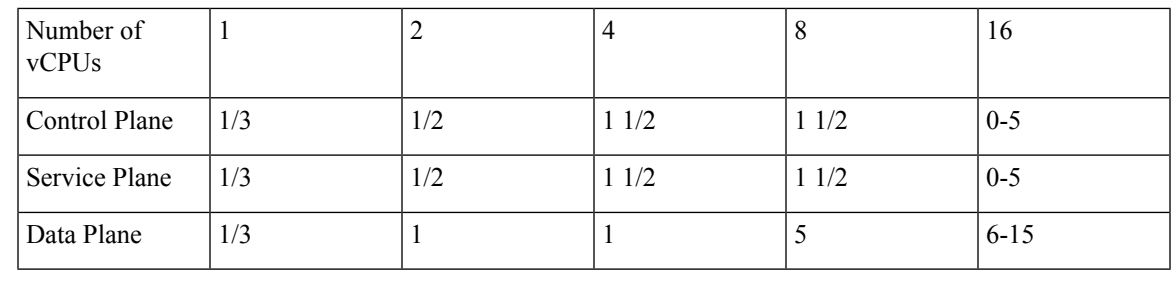

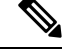

Using a Control Plane Extra heavy template, a service plane app can obtain 1.5 full cores for its operation. For example, in the case of Wide Area Application Services (WAAS). **Note**

### <span id="page-1-0"></span>**vCPU Distribution: Control Plane heavy**

The following table shows the vCPU distribution for the Control Plane heavy template.

#### **Table 2: Control Plane heavy - vCPU Distribution**

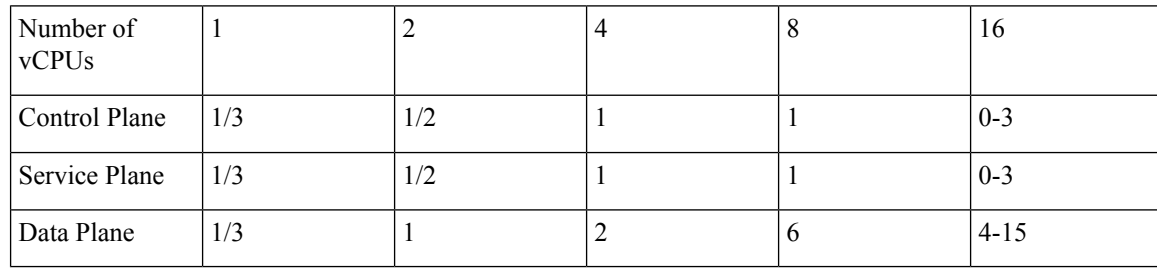

The Control Plane heavy template allocates an extra core to the Control Plane/Service Plane services compared to the Data Plane heavy template (there is one core for the Control Plane and another core for the Service Plane). If there is no Service Plane application, the Control Plane utilizes allthe resources (both the cores). **Note**

#### <span id="page-1-1"></span>**vCPU Distribution: Data Plane heavy**

The Data Plane heavy template is the default vCPU Distribution template. Even if the configuration output for the Template option reads 'None', the Data Plane heavy template is applied by default. **Note**

The above mentioned statement is not applicable for Cisco Catalyst 8000V instances running in the controller mode.

The following table shows the vCPU distribution for the Data Plane heavy template.

**Table 3: Data Plane heavy - vCPU Distribution**

| Number of<br>vCPU <sub>s</sub> |     |     | 4   | $\circ$ | 16       |
|--------------------------------|-----|-----|-----|---------|----------|
| Control Plane                  | 1/3 | 1/2 | 1/2 | 1/2     | $0-1$    |
| Service Plane                  | 1/3 | 1/2 | 1/2 | 1/2     | $0-1$    |
| Data Plane                     | 1/3 |     | Ĵ   |         | $2 - 15$ |

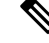

By default, the Cisco Catalyst 8000V core allocation favors a larger data plane for performance. If there is no Service Plane application, the Control Plane also utilizes the Service Plane's resources. **Note**

Ш

### <span id="page-2-0"></span>**vCPU Distribution: Data Plane normal**

You can use the vCPU distribution for the Data Plane normal template to force the Cisco Catalyst 8000V to behave in the same way as before using a template for vCPU distribution.

That is, assume you create a Cisco Catalyst 8000V VM using the Data Plane heavy template for vCPU distribution, as specified in the ovf-env.xml file. You can later use the CLI commands in the Data Plane normal template to override the XML file settings that were previously applied by the Data Plane heavy template.

## <span id="page-2-1"></span>**vCPU Distribution: Service Plane heavy**

The following table shows the vCPU distribution for the Service Plane heavy template.

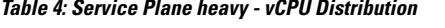

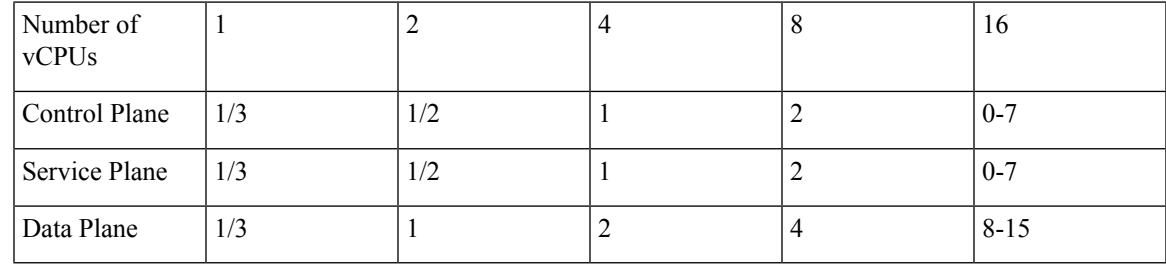

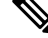

Using a Service Plane heavy template, a Service Plane application (such as Snort IPS) can use up to 2 full cores for its operation. **Note**

## <span id="page-2-2"></span>**vCPU Distribution: Service Plane medium**

The following table shows the vCPU distribution for the Service Plane medium template.

**Table 5: Service Plane medium - vCPU Distribution**

| Number of<br>vCPUs |               | ∠   | 4 | $\circ$ | 16       |
|--------------------|---------------|-----|---|---------|----------|
| Control Plane      | $\frac{1}{3}$ | 1/2 |   |         | $0 - 3$  |
| Service Plane      | 1/3           | 1/2 |   |         | $0 - 3$  |
| Data Plane         | 1/3           |     |   | O       | $4 - 15$ |

# <span id="page-3-0"></span>**Configuring the vCPU Distribution across the Data, Control, and Service Planes**

Enter the platform resource command on theCisco Catalyst 8000V CLI to select a template for vCPU distribution.

**configure template**

**platform resource** *template*

Example:

```
Router# configure template
Enter configuration commands, one per line. End with CNTL/Z.
Router(config)# platform resource ?
 control-plane-extra-heavy Use Control Plane Extra Heavy template
 control-plane-heavy Use Control Plane Heavy template
  data-plane-heavy Use Data Plane Heavy template
  data-plane-normal Use Data Plane Normal template
 service-plane-heavy Use Service Plane Heavy template
 service-plane-medium Use Service Plane Medium template
Router(config)# platform resource service-plane-heavy
```
After entering the platform resource command, you must reboot the Cisco Catalyst 8000V instance to activate the template. **Note**

#### <span id="page-3-1"></span>**Determining the Active vCPU Distribution Template**

To determine which template is being used for vCPU distribution, use the following command:

**show platform software cpu alloc**

Example:

```
Router# show platform software cpu alloc
CPU alloc information:
Control plane cpu alloc: 0-1
Data plane cpu alloc: 2-3
Service plane cpu alloc: 0-1
Template used: CLI-service plane heavy
```
 $\mathscr{D}$ 

**Note** The Control plane and the Service plane share cores 0 and 1.